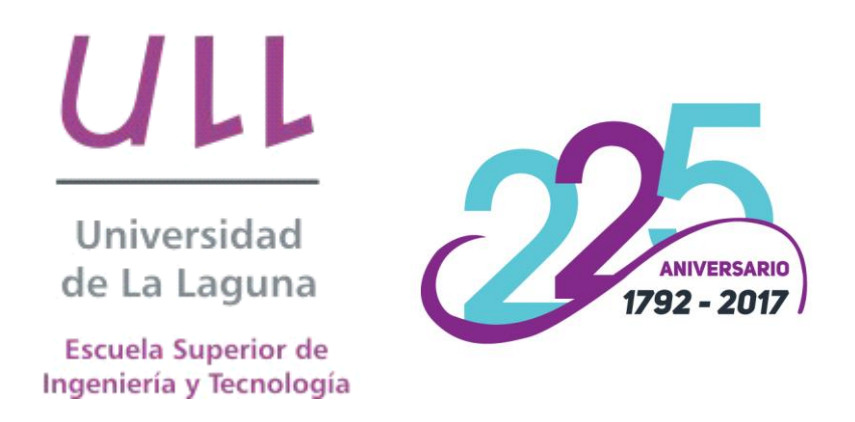

## Trabajo de Fin de Grado

# Beat The Cancer: Juego serio para aprender sobre el comportamiento de las células cancerígenas

Beat The Cancer: Serious game to learn about *cancer cells behavior* 

Antonio Vicente Suárez Spinosi

### La Laguna, 23 de junio de 2017

Dña. Carina González, con N.I.F. 54.066.4251-Z, Profesora Titular de Universidad, Departamento de Ingreso. Informática y de Sistemas, como tutora

#### **CERTIFICA**

Que la presente memoria titulada:

"Beat The Cancer: Juego serio para aprender sobre el comportamiento de las células cancerígenas."

Ha sido realizada bajo su dirección por D. Antonio Vicente Suárez Spinosi, con N.I.F. 44.737.891-Q.

Y para que así conste, en cumplimiento de la legislación vigente y a los efectos oportunos firma la presente en La Laguna a 23 de junio de 2017

## Agradecimientos

En primer lugar, agradecer a mi tutora, Carina, que me ha ayudado a través del proceso de creación del proyecto, aportándome las herramientas necesarias para su correcto desarrollo.

A mis padres y familia por su apoyo incondicional en todo momento, y a todos mis amigos y compañeros que han aportado su granito de arena probando el proyecto y proporcionándome retroalimentación.

Por último, a todos los docentes de la universidad que me han ayudado a lo largo de la carrera.

## Licencia

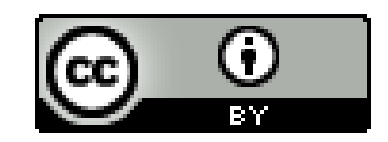

 $\ensuremath{\mathbb{O}}$ Esta obra está bajo una licencia de Creative Commons Reconocimiento  $4.0$  Internacional.

#### Resumen

El objetivo de este trabajo es el desarrollo de un videojuego serio para aprender sobre el comportamiento de las células cancerígenas y el desarrollo de un tumor, las consecuencias y factores involucrados y los posibles tratamientos y curas. Para ello se ha utilizado el motor de desarrollo gráfico Unity3D versión 5.5.1f1.

Debido a la gran complejidad del problema del cáncer, se ha diseñado un juego de carácter ligero y sencillo, donde se reflejan todos los factores biológicos de una manera simplificada, pero fiel a la realidad.

Este TFG ha sido codirigido por el Dr. Guido Santos, Doctor en Biología por la Universidad de Erlangen.

Palabras clave: Cáncer, juego serio, Unity, educación.

#### Abstract

The aim of this final undergraduate Project is the development of a serious game to learn about cancer cell's behavior and tumor's development, its consequences and involved factors, as well as possible treatments. The game was developed using Unity3D version 5.5.1f1.

Due to the complexity of the issue at hand, the game was designed as a light and simple gameplay, reflecting all the biology factors in a simplified, yet true, manner.

This project was codirected by Dr. Guido Santos, for the University of Erlangen

Keywords: Cancer, serious game, Unity, education.

# Índice General

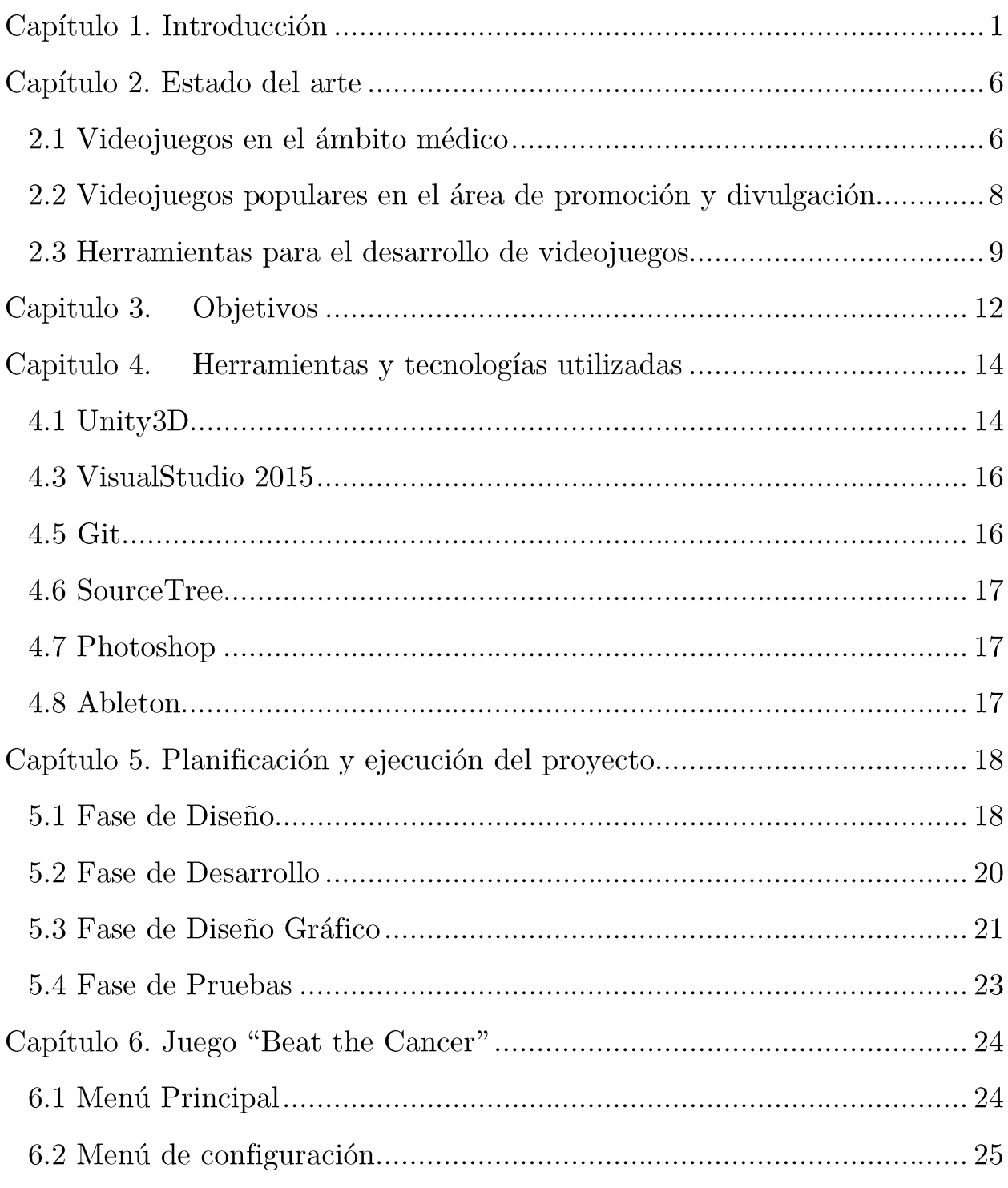

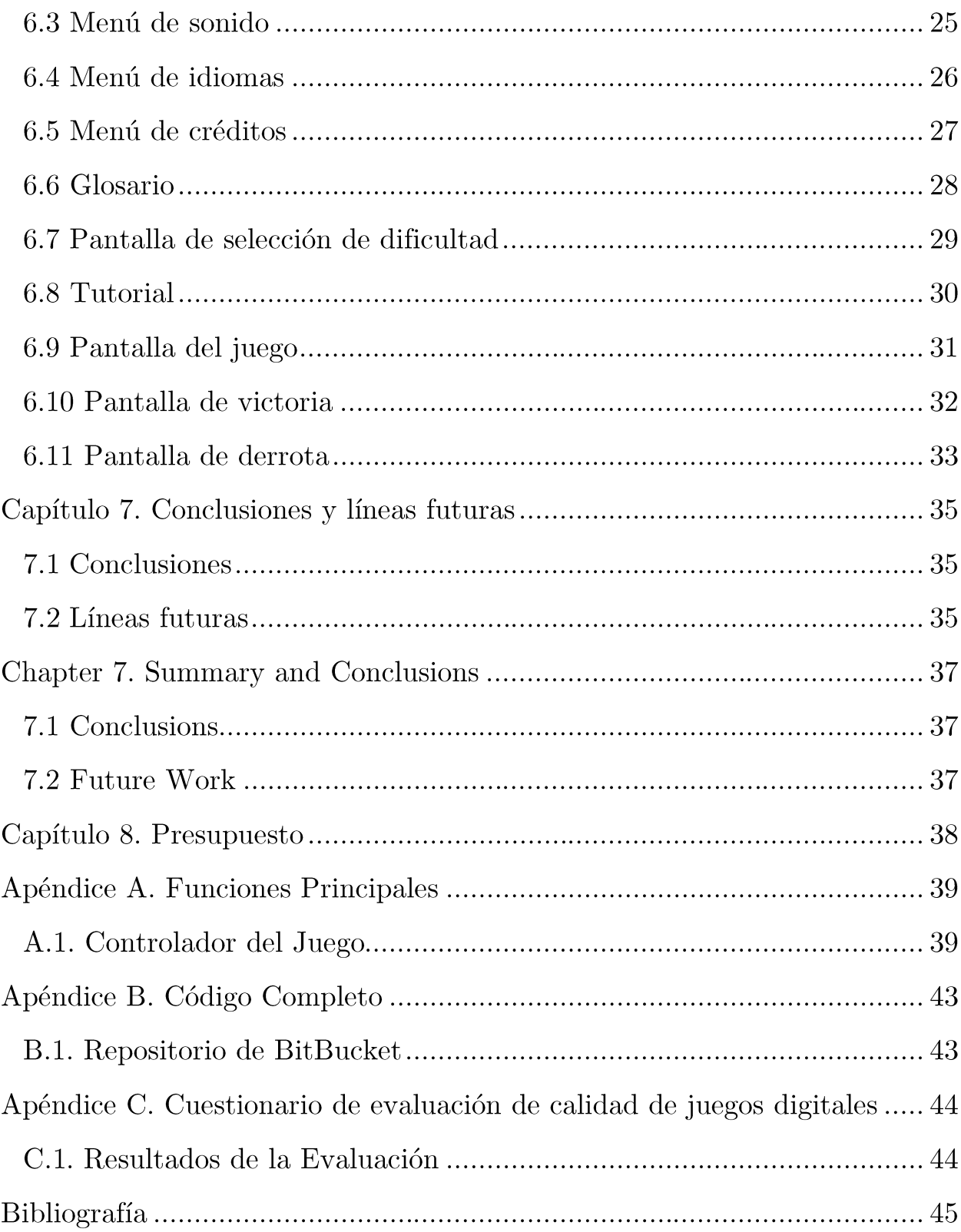

# Índice de Figuras

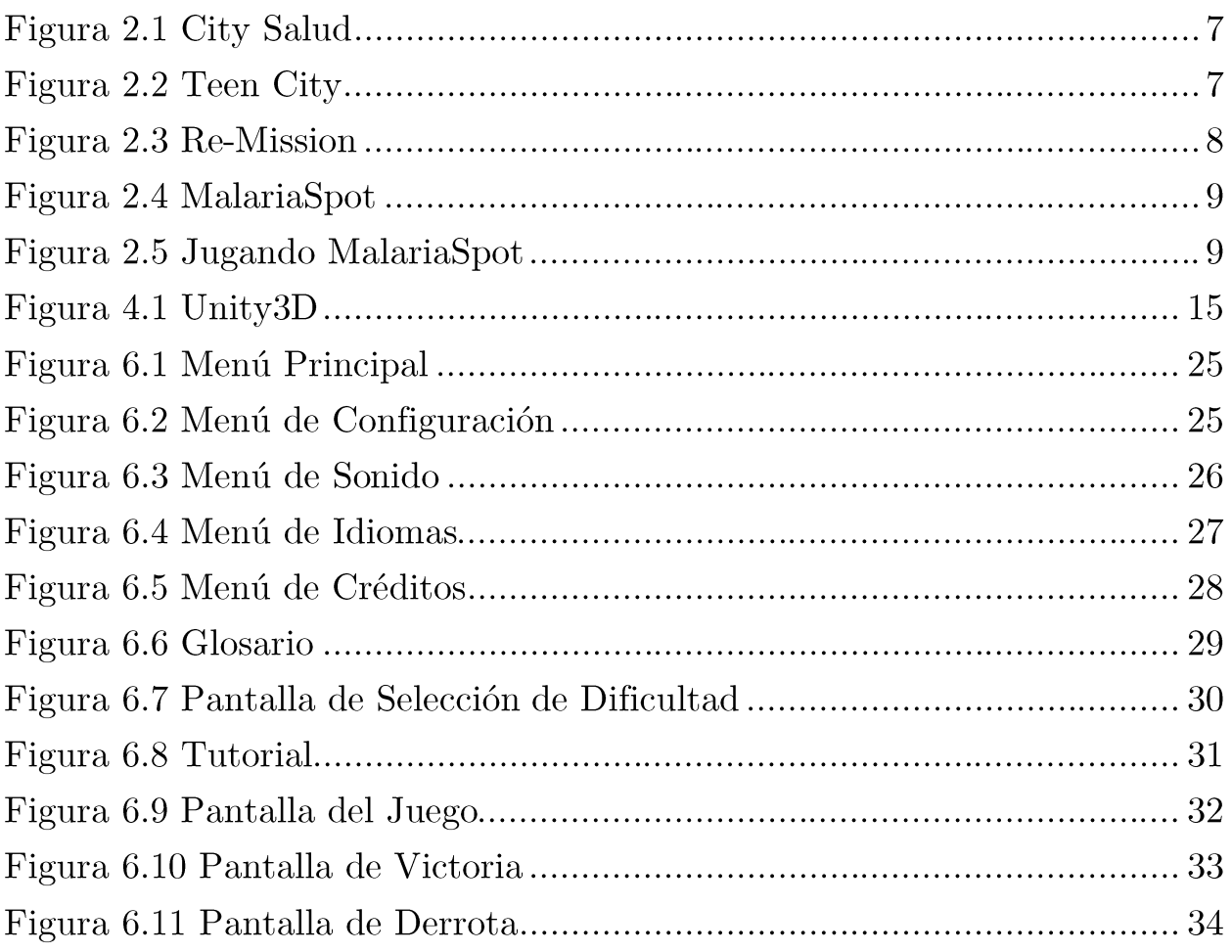

## Capítulo 1. Introducción

El uso de videojuegos en los distintos ámbitos de la vida cotidiana es cada vez más común debido a la gran cantidad de ventajas que ofrece, como son, por ejemplo, la mejora de las habilidades motoras y visuales o el aumento de la sociabilidad. Además, es una forma común y divertida de pasar el rato para la mayoría de las personas.

El concepto del juego serio, y el videojuego orientado a la divulgación científica o a la educación, se basa en la facilidad de aprender temas complejos de una manera distendida y divertida.

El juego serio que se presenta en este trabajo, denominado Beat The Cancer, nace de la necesidad de divulgar conocimientos acerca del comportamiento de las células involucradas en un tumor cancerígeno y los tratamientos modernos para su cura.

Casi 10 millones de personas mueren anualmente debido a alguna enfermedad relacionada con el cáncer, haciendo que una de cada seis muertes sea causada por cáncer. Aunque lo que entendemos por cáncer en realidad se trata de un conjunto de enfermedades que comparten una serie de características: i) la transformación de una célula del organismo en una célula de crecimiento descontrolado, ii) la formación de un tumor debida a la acumulación de células transformadas, iii) la eventual invasión de tejidos circundantes (en el caso de tratarse de un tumor maligno). Cada tipo de cáncer se distingue principalmente por el tipo de célula a partir de la cual se origina el tumor, por ejemplo, hablamos de carcinoma si la célula transformada es una célula epitelial, sarcoma si se producen en células de hueso, muscular o conjuntivo, leucemia si se produce en células de la médula ósea, entre otros muchos tipos. Cada tipo de cáncer tiene su propia gravedad, malignidad y dificultad para ser curado. Debido a lo amplio de este concepto, es conveniente reducir el concepto a las propiedades comunes de todas las enfermedades cancerígenas para poder entender el mecanismo por el cual éste se produce y las formas en las que puede ser tratado. A continuación, se presentará la secuencia de eventos que desencadenan en un cáncer, en términos generales.

Al contrario que las bacterias y algunas de las células de plantas, las células de nuestro cuerpo tienen una capacidad limitada de crecimiento. Por un lado, la división de las células está muy controlada, y solamente tiene lugar en la medida en que es necesario regenerar un tejido. Por otro lado, cada célula tiene un número máximo de divisiones sucesivas antes de perder su funcionalidad y morir por apoptosis, o suicidio celular programado. Estos dos mecanismos evitan que las células de nuestro cuerpo se dividan de forma descontrolada. Los únicos contraejemplos a esta regla en nuestro organismo son las células sexuales, que por razones obvias deben mantener su capacidad de división indefinida para mantener la especie. Sin embargo, estos mecanismos de control de la división celular pueden fallar, sobre todo cuando una célula desarrolla mutaciones que afectan a dichos mecanismos. Esta situación hará que esta célula no tenga control sobre su propia división y se genere continuamente células con sus mismas características, y por tanto su capacidad de división incontrolada (células madre cancerígenas), o células que simplemente generarán daño a nuestro organismo por acumulación (células cancerígenas de soporte del tumor). Una situación puntual de ese tipo normalmente no desencadena en un tumor, ya que nuestro sistema inmunológico tiene mecanismos para eliminar a las células que se dividen de forma descontrolada. Así que, para que se desarrolle un tumor, en realidad tiene que darse una serie de mutaciones en serie sobre una población de células para, no solamente dividirse descontroladamente, sino además escapar al sistema inmunológico. Algunas de estas mutaciones pueden hacer que las células se dividan más rápidamente, haciendo que el sistema inmunológico no

pueda controlar el tumor emergente. También existen mutaciones que pueden volverlas imperceptibles al sistema inmunológico, o también mutaciones que facilitan su dispersión por el organismo, dificultando su eliminación (metástasis).

En muchos casos, una vez que un conjunto de células ha desarrollado una serie de mutaciones que las hace crecer de manera incontrolada y evadir al sistema inmunológico podemos hablar de que la enfermedad se ha desarrollado, y se asocia con la aparición de un tumor. Es en estas situaciones en las que el paciente necesitará de terapia médica para evitar que la enfermedad acabe con su vida.

Las terapias actuales contra el cáncer tienen como principal objetivo limitar la velocidad de crecimiento del tumor de forma que nuestro organismo pueda eliminar la enfermedad. Dependiendo de la forma de atacar al tumor se clasifican en quimioterapia o radioterapia. La primera consiste en introducir en el organismo del paciente fármacos que afectan a la división celular, esto hace que las células que más rápido se dividen morirán con más frecuencia, como es el caso de las células cancerígenas. La radioterapia consiste en radiar el tumor con radiación de alta energía, como rayos X. Esta radiación es capaz de ionizar las moléculas del organismo, produciendo cambios químicos en ellas. De esos cambios, los que son irreversibles para las células son los que producen cambios en el ADN, porque se traducen en mutaciones que hacen inviables a las células cuando se van a dividir. Por lo que esta terapia también afecta más a las células que se dividen con más velocidad. Sin embargo, estas terapias no atacan exclusivamente a las células del cáncer, ya que todas las células de nuestro cuerpo se eventualmente se dividen, es por esto que las terapias contra el cáncer son muy agresivas y generan muchos efectos secundarios. Debido a que las células cancerígenas son esencialmente células de nuestro cuerpo transformadas, distinguirlas de las células sanas es una tarea muy complicada. Las únicas diferencias son las mutaciones que las células cancerígenas han desarrollado para llegar a esa situación, pero esas mutaciones son únicas en cada tumor, porque las mutaciones se producen aleatoriamente. Actualmente se están desarrollando terapias que intentan ser tan efectivas, o más que las terapias actuales, y que al mismo tiempo disminuyan los efectos secundarios. De ellas, la más prometedora para algunos casos es la inmunoterapia. Consiste en actuar sobre el sistema inmunológico en lugar de sobre el cáncer, de forma que se aumente la eficacia del sistema inmunológico para acabar con el cáncer.

En esta introducción solamente se ha dado una pincelada sobre la enorme complejidad del conjunto de enfermedades que componen el cáncer. Cada tipo de cáncer tiene sus propias peculiaridades y su forma de atacarlo, así como sus propias perspectivas de curación. Esta situación, sumada al enorme impacto emocional que tiene el cáncer en la sociedad, puede dar lugar a una situación de impotencia por parte de los pacientes de cáncer, así como por parte de los familiares y amigos del mismo. Llegando en algunos casos a que los pacientes pierdan la confianza en la medicina para tratar su enfermedad. Es por esta razón importante concienciar a la sociedad sobre la realidad del cáncer a través de la educación y la divulgación. Pero la complejidad de términos y relaciones moleculares y celulares hace complicada esta tarea desde un punto de vista pedagógico. En este trabajo se propone hacer uso de la gamificación mediante un juego serio para hacer llegar de forma intuitiva los conceptos básicos del cáncer. La experiencia de juego permite al jugador comprender de forma intuitiva las relaciones intrínsecas de un sistema, como puede ser la velocidad de crecimiento de un tumor, la dificultad de curar una enfermedad usando las terapias actuales o de los distintos comportamientos que puede tener el cáncer dependiendo de las propiedades del paciente y del tumor. En el siguiente apartado se describirán los elementos y las interacciones que formar parte del juego, así como su relación con el cáncer.

En este proyecto podemos ver una representación aproximada de un tumor  $\mathbf y$ las células que lo componen, células sanas $\mathbf y$  cancerígenas, incluyendo células madre. El objetivo es detectar las células madre cancerígenas y eliminarlas, al mismo tiempo que se mantienen controladas las células cancerígenas no madres para evitar su propagación.

## Capítulo 2. Estado del arte

En este capítulo se hablará del estado actual de los videojuegos en el ámbito médico. Además, se nombrarán ejemplos de juegos desarrollados para ser usados en rehabilitación y los distintos motores de desarrollo de existentes para videojuegos.

### 2.1 Videojuegos en el ámbito médico

El uso de videojuegos en el ámbito médico se ha extendido enormemente estos últimos años. Existen dos tipos principales de videojuegos en esta área: aquellos diseñados para la prevención y promoción de la salud (Educación para la salud) y aquellos diseñados para la mejora de la salud. En este TFG presentamos un videojuego diseñado para la prevención y promoción de la salud.

Dentro de los videojuegos de educación para la salud entrarían los videojuegos que fomentan el uso saludable de ejercicio (Exergaming) y aquellos que nos acercan a conductas y conocimientos sobre salud.

Como ejemplo de este tipo de juegos está "City Salud" [1], un juego online que trata la educación para la salud desde múltiples puntos de vista: enseña valores sobre alimentación saludable, actividad física, higiene, descanso, y previene hábitos nocivos como el consumo de tabaco y alcohol (figura 2.1).

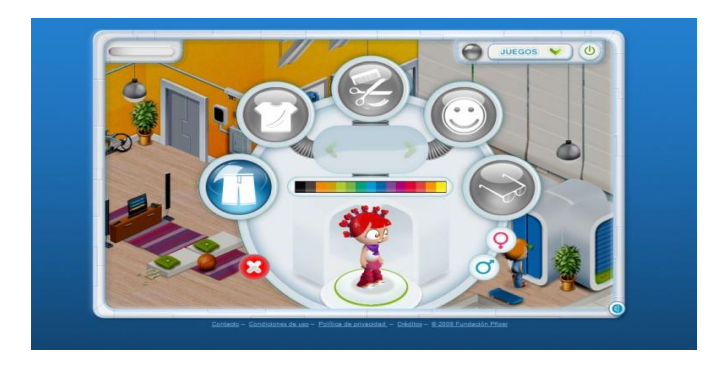

Figura 2.1 City Salud

Otro juego de este estilo es "Teen City" [2], un videojuego de simulación basado en el planteamiento de situaciones y toma de decisiones a través de la recreación de rutinas diarias. Según estas decisiones variarán los valores de las barras de estado: comportamiento, educación, amistad, familia, salud, amor, satisfacción y dinero (figura 2.2).

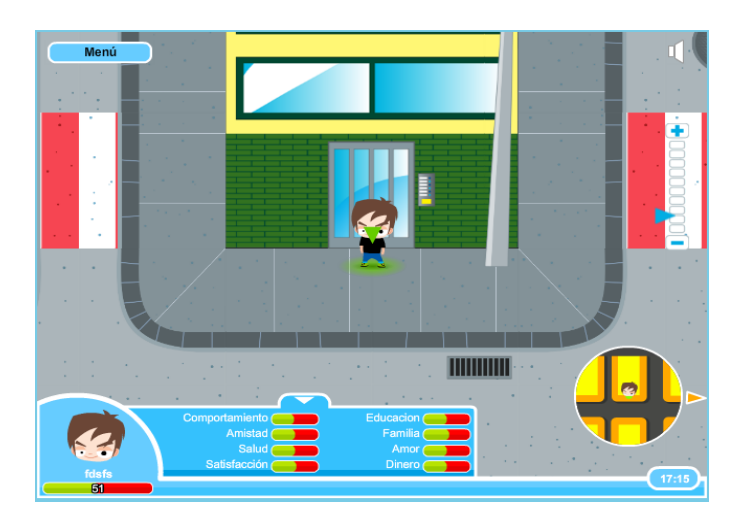

Figura 2.2 Teen City

En cuanto a los videojuegos para mejorar la salud, éstos van más dirigidos a un sector particular de la población, concretamente a las personas que tienen el problema de salud para el que fue diseñado el juego.

videojuegos destaca "Re-Mission" [3], Entre tipo de este creado específicamente para jóvenes con cáncer (figura 2.3). Los jugadores pilotan a Roxxi, un nanobot que en el año 2025 viaja a través de los cuerpos de los pacientes con cáncer para destruir las células cancerosas, luchando contra las infecciones bacterianas y la gestión de efectos secundarios derivados del cáncer y su tratamiento. El videojuego fue probado en un ensayo que pretendía evaluar la eficacia del juego. Fue utilizado por 375 jóvenes ingresados en 24 centros médicos de EEUU, Australia y Canadá. Los datos del estudio fueron publicados en la revista médica Pediatrics [4] y mostraron no sólo una mejora en la calidad de vida, en los conocimientos acerca del cáncer, en su confianza a la hora de hablar de la enfermedad, o en los efectos secundarios, sino que además los pacientes respondieron mejor a la quimioterapia.

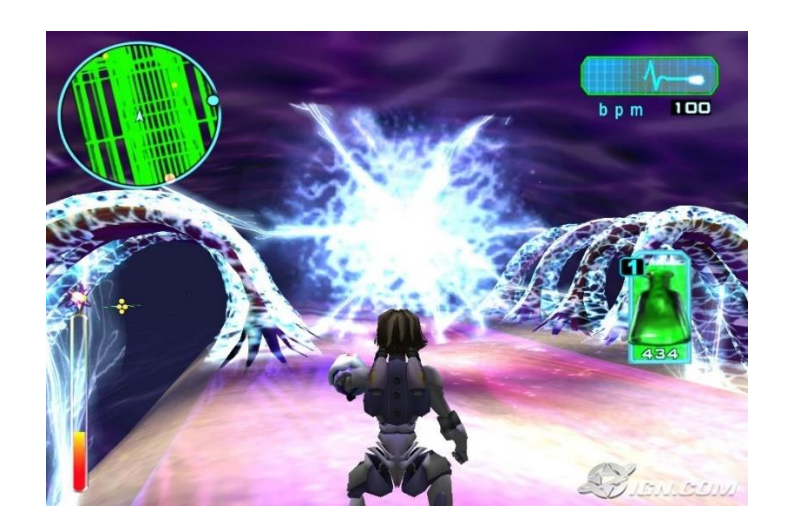

Figura 2.3 Re-Mission

## 2.2 Videojuegos populares en el área de promoción y divulgación

La divulgación de conocimientos médicos y científicos a través de los videojuegos está cada vez más extendida, en la última década se han desarrollado una gran cantidad de videojuegos con el objetivo de dar a conocer enfermedades de gran impacto, uno de los más reconocidos es MalariaSpot [5], un videojuego en el que podemos ver muestras reales de sangre y aprender a detectar parásitos y glóbulos blancos como si viéramos a través de un microscopio.

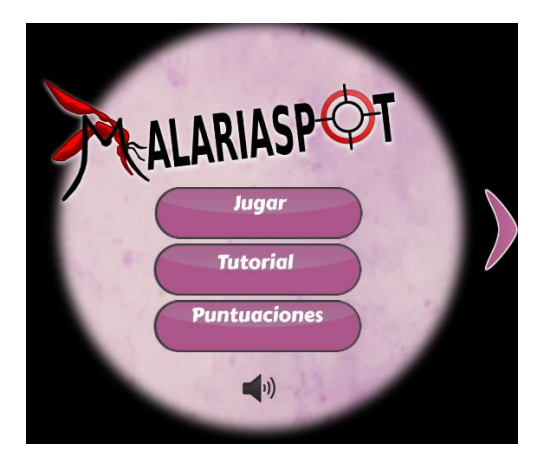

Figura 2.4 MalariaSpot

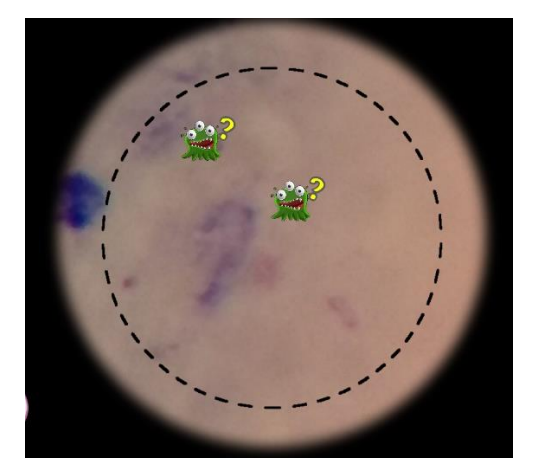

Figura 2.5 Jugando MalariaSpot

### 2.3 Herramientas para el desarrollo de videojuegos

Para el desarrollo de videojuego existe una enorme cantidad de software, motores gráficos, IDE's y plataformas, tanto gratuitas como de pago.

Debemos tener en cuenta que el desarrollo de videojuegos implica la combinación de distintas áreas, principalmente elementos gráficos, elementos de sonido y programación del modelo del juego.

Entre los motores gráficos más conocidas encontramos:

- Unity 3D  $[6]$  Unity es una herramienta, de uso tanto gratuito como licenciado, conocida por su sencillez y por la versatilidad que provee. Unity provee una enorme cantidad de plugin y herramientas adicionales para incorporar posibilidades al juego. Permite trabajar en 3D y 2D, y realizar juegos para todo tipo de plataformas, desde PC, consolas y dispositivos móviles, como desarrollos web y flash player.
- Unreal Engine  $[7]$  Unreal Engine es actualmente uno de los motores gráficos más potentes y más utilizados en la industria. Desarrollado por Epic Games, y de uso gratuito y licenciado, permite crear juegos complejos y optimizados.
- Cry Engine [8] Cry Engine es un motor gráfico extremadamente  $\bullet$ potente, pero de uso complicado, desarrollado por CryTek y utilizado en todos sus juegos. Se encuentra disponible al público solo bajo licencia.

Para la parte gráfica también encontramos gran variedad de herramientas:

- Maya  $[9]$  Maya es la herramienta de modelado gráfico más importante y utilizada del mercado, es extremadamente potente y versátil, permite hacer desde modelados 3D, imágenes y hasta animaciones.
- $3DS$  Max  $[10]$  La segunda herramienta de modelado más utilizada en la industria es 3DS Max. Al igual que maya permite hacer todo tipo de modelado, animaciones, creación de imágenes y texturizado. Es más sencillo de usar y es más recomendado para empezar.

• Blender  $[11]$  – Blender es una herramienta gratuita de modelado 3D y creación de animaciones, no tiene la capacidad de Maya y 3DS, pero es increíblemente versátil y sencillo de usar.

En el ámbito de sonido y música también encontramos una enorme cantidad de software:

- Ableton  $[12]$  Ableton es una herramienta de renderizado de sonido que permite crear simple ritmos mezclando distintos instrumentos y ritmos, de sencillo uso y gran capacidad y gratuita.
- FL Studio  $\left[ 13\right]$  FL Studio es una herramienta de renderizado de sonido muy utilizada comercialmente, es privada, pero es más potente y contiene más capacidades que Ableton.

## Capitulo 3. Objetivos

El objetivo principal del proyecto es el desarrollo de un videojuego serio que pueda ser utilizado para promover el conocimiento de la enfermedad del cáncer, el comportamiento de las células y los tratamientos que se pueden aplicar.

La característica más importante es la mecánica del juego, el modo en el que podemos detectar las células de cáncer y eliminarlas, para simplificar el juego, eliminamos las células con un simple clic sobre las células que deseamos eliminar. El juego debe fomentar la idea de la detección del cáncer, y atender a la principal problemática del tratamiento del cáncer, que es el desconocimiento de que células son cancerígenas y cuáles no. Para esto se modelan todas las células madres con el mismo color, de manera que a simple vista son todas iguales, solo después de analizar su comportamiento y observar que tipos de células producen, podemos determinar si las células madre es sana o cancerígenas y podemos eliminarla para subsanar el tumor.

Otro aspecto importante del juego es conseguir modelar los distintos tratamientos y el comportamiento de las células, tales como la replicación, la apoptosis, lo cual significa la muerte automática de determinadas células para dar paso a células nuevas y de esta manera mantener el tejido sano, la generación de resistencia de las células en el tratamiento de quimioterapia y la mutación de células en células cancerígenas.

Es importante mantener un estilo sencillo y componentes gráficos suaves con colores fácilmente distinguibles y cómodos a la vista. La simple mecánica de clics permite que el juego pueda ser implementado en plataformas móviles con facilidad.

Por último, el juego debe ser entretenido, no solo una, sino todas las veces que se juegue, generar un interés en los jugadores es importante para que a través de la usabilidad aprendan y se diviertan al mismo tiempo.

# Capitulo 4. Herramientas y tecnologías utilizadas

En este apartado se nombrarán las distintas herramientas utilizadas para el desarrollo y diseño del videojuego durante el TFG. Se explicará también porque y para que fueron utilizadas y sus principales características.

### 4.1 Unity3D

El programa utilizado para el desarrollo del videojuego fue Unity3D versión 5.5.1f1. Unity está disponible para Windows, OS X y Linux, y permite crear juegos para Windows, OS X, Linux, PlayStation 3, PlayStation vita, Xbox 360, Wii, Wii U, iPad, iPhone, Android, Windows Phone, Web Player y Flash Player. Unity tiene una versión de uso gratuito, y una más completa y compleja de pago.

Actualmente es uno de los motores más conocidos y utilizados en la industria, gracias a su enorme versatilidad y capacidades, está recomendado tanto para usuario principiantes como para desarrollo avanzados de juegos complejos y profesionales.

Las principales características de Unity3D son:

- · La posibilidad de publicar el juego en distintas plataformas, con el mínimo de cambios necesarios.
- · Herramientas básicas de Modelado 3D, 2D y animaciones, así como tratado de imágenes.
- Importación de todo tipo de objetos, desde scripts en  $C#/JS$ , hasta imágenes, modelos 3D hechos en otro software, archivos de sonido, con gran facilidad y sin ningún problema de compatibilidad.
- Integración con motores físicos adicionales como PhysX de Nvidia

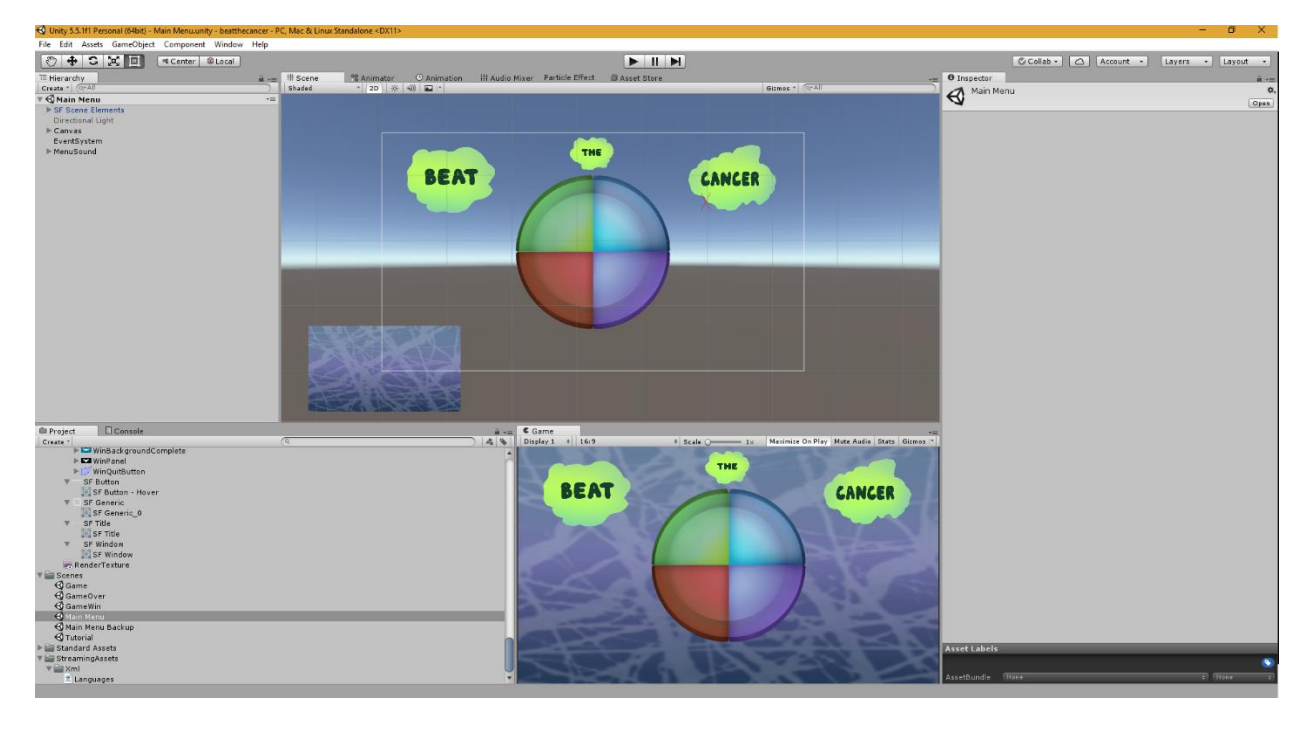

Figura 4.1 Unity3D

Unity3D, como otras herramientas y espacios de trabajo, se basa en una cantidad de ventanas, completamente configurables, tenemos ventanas para visualizar la escena, una vista del juego, la consola, la lista de objetos en la escena, el inspector para ver las propiedades de un objeto seleccionado, la lista de componentes en el proyecto, animaciones, editores de imágenes, mezclador de audio, etc. 4.2  $C#$ 

 $C#$  [14] es un lenguaje de programación orientado a objetos basado en  $C_{++}$ , y parte de la plataforma .NET de Microsoft. Forma parte de los dos lenguajes de programación utilizados en Unity3D, junto con JS.

Se utilizó C# para el proyecto, ya que es más completo que JS, y permite una implementación de código más limpia y compleja, pudiendo desarrollar comportamientos que de otra manera no podrían haberse realizado.

#### 4.3 VisualStudio 2015

VisualStudio [15] 2015 es una de las 2 herramientas de desarrollo de código con las que trabaja Unity3D, siendo la otra MonoDevelop. Es un entorno de trabajo desarrollado por Microsoft, y soporta todos los lenguajes de programación que forman parte de la plataforma .NET.

Se utilizó VisualStudio ya que es una herramienta mucho más potente que MonoDevelop, y además esta creada específicamente para trabajar con plataforma .NET, haciendo el trabajo en C# más sencillo y eficaz.

#### 4.5 Git

Git [16] es un software de control de versiones pensando en la eficiencia y la confiabilidad del mantenimiento de versiones de aplicaciones cuando éstas tienen un gran número de archivos de código fuente.

Se ha utilizado BitBucket [17], una plataforma de desarrollo colaborativo que permite alojar proyectos utilizando el sistema de control de versiones Git y se puede utilizar en conjunto con Unity3D para mantener un control de versiones eficaz y rápido.

#### 4.6 SourceTree

SourceTree [18] es un software para trabajar con distintos repositorios desarrollado por Atlassian, permite el trabajo con Git y BitBucket, de manera más rápida y sencilla.

### 4.7 Photoshop

Photoshop [19] es una herramienta de tratamiento y creación de imágenes desarrollado por Adobe. Se utilizó en este proyecto para crear todos los objetos gráficos, las imágenes, sprites y texturas que componen el menú y todos los objetos del juego.

### 4.8 Ableton

Ableton es un programa de sintetización y renderizado de sonido, muy sencillo de usar y con gran cantidad de opciones para generar composiciones musicales. Se utilizo esta herramienta para generar todos los sonidos utilizados en el juego.

# Capítulo 5. Planificación y ejecución del proyecto

El desarrollo del proyecto fue dividido en varias fases. Al terminar cada fase se realizaba una reunión de consulta con la tutora y el codirector del proyecto, para mostrar los avances y corregir o mejorar las ideas y desarrollo.

### 5.1 Fase de Diseño

La primera etapa del proyecto fue el diseño de las mecánicas general del videojuego. Aquí se decidió un juego sencillo y fácil de jugar, centrado en la observación y el análisis, que premiara la paciencia y no permitiera la selección aleatoria de células que eliminar. Esta fase duró aproximadamente un mes hasta que se definieron todos los factores del juego y las variables como la replicación y la mutación, entre otras.

Los factores considerados son:

- Las células se agrupan en un mismo conjunto, adyacentes todas una a otras, de forma que cuando se genera nuevas células o se destruyen, las células que quedan ocupan los espacios de las células que ya no están.
- Tipos de Células: Se consideran 5 tipos de células, células sanas (azul), células cancerígenas (verde), células madre sanas, células madre cancerígenas y células madre cancerígenas mutadas (rojas).
- Replicación: Una célula madre tiene una probabilidad de generar una célula normal de su mismo tipo, es decir, una célula madre sana genera

células sanas y una célula madre cancerígenas genera células cancerígenas.

- Apoptosis: La apoptosis es un recurso del cuerpo por el cual elimina células que han cumplido su ciclo de vida para permitir a las células madre generar células nuevas y de esta manera mantener el tejido.
- Niveles de Dificultad: para diseñar las diferentes dificultades, se optó por separar entre edad del paciente y estado del tumor al ser descubierto, podemos elegir entre un paciente joven, de edad adulta o mayor de edad, y entre un tumor detectado en estado temprano, avanzado o crítico. Cada dificultad tiene un impacto sobre determinados factores, la edad afecta las probabilidades replicación de células sanas, la probabilidad de apoptosis y la resistencia que las células pueden generar. El estado del tumor afecta a la tasa de replicación de las células cancerígenas, las probabilidades de mutación de las células en células cancerígenas y de la mutación de células cancerígenas en células madres cancerígenas o células madre mutadas.
- Tratamientos: Entre los tratamientos se incluyó quimioterapia y radioterapia. La quimioterapia resultará en que las células de cualquier tipo generen una cierta cantidad de resistencia al tratamiento, plasmado en una mayor cantidad de clics para eliminar la célula. La radioterapia fue diseñada de manera que la célula tiene un pequeño retraso al eliminadas,  $\mathrm{d}\mathrm{e}$ manera ser que se mueren  $no$ instantáneamente al hacer clic sobre ellas, puede tardar en medio segundo y un segundo en ser eliminada.
- El juego termina cuando el jugador elimina todas las células madre de un tipo u otro, si se eliminan todas las células madre cancerígenas el jugador gana la partida, si elimina todas las células madre sanas, pierde la partida.

### 5.2 Fase de Desarrollo

En esta fase se empezó a implementar todas las ideas concluidas en el diseño, la creación de la mecánica del juego, el tablero donde se desarrolla todo.

La fase de desarrollo incluye la codificación del flujo general del juego, que funciona por ciclos de 5 segundos. Cada 5 segundos, de manera asincrónica, cada célula muestra algún tipo de comportamiento, puede replicarse, morir, generar resistencia o no hacer nada. Estas acciones son controladas por valores que dependen de la dificultad seleccionada, y una función aleatoria verifica si el parámetro se cumple o no.

Para representar el comportamiento de agrupación de las células se crearon 2 puntos de atracción gravitacional, uno suave al mismo nivel de las células y otro más fuerte en un punto más elevado en el eje Y. Esta fuerza de atracción mantiene las células juntas y ocupar los espacios libres que van creando.

Cuando una célula se replica, se genera un nuevo objeto del tipo de célula adecuado en un lugar aleatorio del mapa, dentro del radio de la célula que se está replicando, de manera que siempre queda adyacente a la célula replicante.

Cuando una célula muere por apoptosis, simplemente se elimina el objeto que representa a la célula.

Cuando una célula genera resistencia, se aumenta un parámetro que representa la cantidad de clics necesarios para eliminar esa célula en particular.

El proceso de implementación de juego, junto con las pruebas necesarias a medidas que se iban incorporando elementos, duró aproximadamente 2 meses y medio.

### 5.3 Fase de Diseño Gráfico

La tercera fase del proyecto fue la incorporación de elementos gráficos, texturizados para las células, imagen de fondo para el juego, pantallas de victoria y derrota, pantallas para el tutorial, el menú principal del juego y una pantalla de pausa para el juego.

El texturizado de las células se realizó incorporando los colores definidos en el diseño inicial del proyecto. Se intento representar patrones aleatorios en las células, de manera que una misma textura se viera de manera distinta dependiendo del ángulo que muestra cada célula y dando una sensación heterogénea.

Para la imagen de fondo del juego se utilizó una imagen que representa tejido muscular, con una suave animación que simboliza el latido del corazón, la idea es dar una sensación dinámica en todo momento.

El juego además incluye una barra de progreso, que se actualiza cada vez que muere una célula madre, la parte azul representa la cantidad de sanas que quedan respecto al total de células madres, la verde representa la cantidad de células madre de cáncer que quedan respecto al total de células madres.

Las pantallas de victoria y derrota muestran un mensaje informativo, correspondiente a la que cada una representa, así como botones para salir del juego o volver al menú principal. La pantalla de victoria está diseñada en color azul claro, y la de derrota en verde claro.

Las pantallas del tutorial sirven para navegar a través del tutorial e in mostrando al jugador las mecánicas básicas del juego de una manera simple y rápida.

El menú de pausa del juego puede ser llamado apretando ESC, permite al jugador pausar la partida, ocultando todas las células para evitar tomar ventaja del tiempo de pausa para intentar detectar células cancerígenas, permite modificar los valores de volumen de música, efectos de sonido o volumen general, y también permite salir del juego, volver al menú principal o reanudar la partida.

El menú principal del juego es el objeto gráfico más complejo del juego. Se diseño como una gran célula dividida en 4 secciones, que desaparece para dar lugar a una nueva cuando pasamos a otra sección del menú. La primera ventana del menú permite continuar a la pantalla de selección de niveles para comenzar una partida, acceder al menú de configuraciones, o ver el glosario del juego, el cual muestra una corta explicación de cómo jugar y por último un botón para salir del juego.

El menú de selección de niveles muestra una pantalla entera, que permite seleccionar entre las distintas edad y estado del tumor, así como los tratamientos. Debajo de las dificultades hay un panel de texto que explica las características de la combinación de dificultad seleccionada, y para los tratamientos hay otro panel que describe las mecánicas que cada tratamiento involucra. En la parte inferior de la pantalla encontramos, de izquierda a derecha, un botón para volver al menú principal, un botón para iniciar el tutorial y un botón para iniciar la partida.

El menú de configuración mantiene el mismo diseño que el menú principal e incluye botones que navegan hacia el menú de sonido, selección de lenguaje o los créditos del juego, así como un cuarto botón para volver al menú principal. El menú de sonido permite cambiar los parámetros de volumen al igual que el menú de pausa del juego. El menú de selección de idioma permite cambiar elegir entre inglés, español y alemán, así como volver al menú de configuración, y el menú de créditos muestra la lista de persona involucradas en el proyecto, y permite volver al menú de configuración.

El desarrollo de esta fase tomo aproximadamente 1 mes y medio.

### 5.4 Fase de Pruebas

En la última fase se probó el juego y se realizaron las modificaciones y soluciones necesarias. Lo más importante de esta fase no era detectar errores sino calibrar los parámetros por los cuales se rigen las replicaciones, mutaciones, resistencias y los tiempos de cada una de las combinaciones posibles.

Para esta fase conté con la ayuda de ocho testers, de distintos tipos, jugadores casuales, jugadores habituales y personas que no suelen jugar videojuegos, que se prestaron a jugar y ofrecerme la retroalimentación necesaria, a partir de sus críticas se realizó la optimización y calibración de los parámetros nombrados.

Por último, se mostró el proyecto a la tutora y al codirector, los cuales dieron su visto bueno.

Esta fase tomo aproximadamente 3 semanas.

# Capítulo 6. Juego "Beat the Cancer"

El proyecto terminado, como se indicó en el diseño, está compuesto por numerosas pantallas y menús.

A continuación, se describirán cada una de las escenas y menús presentes en el juego, así como las células y otros elementos.

## 6.1 Menú Principal

El menú principal es el corazón del juego, desde aquí podemos acceder al menú de configuración y a la pantalla de selección de nivel para comenzar el juego. El diseño del menú se extiende a la mayoría de restos de menús, excepto en aquellos en los que es necesario una etiqueta de texto.

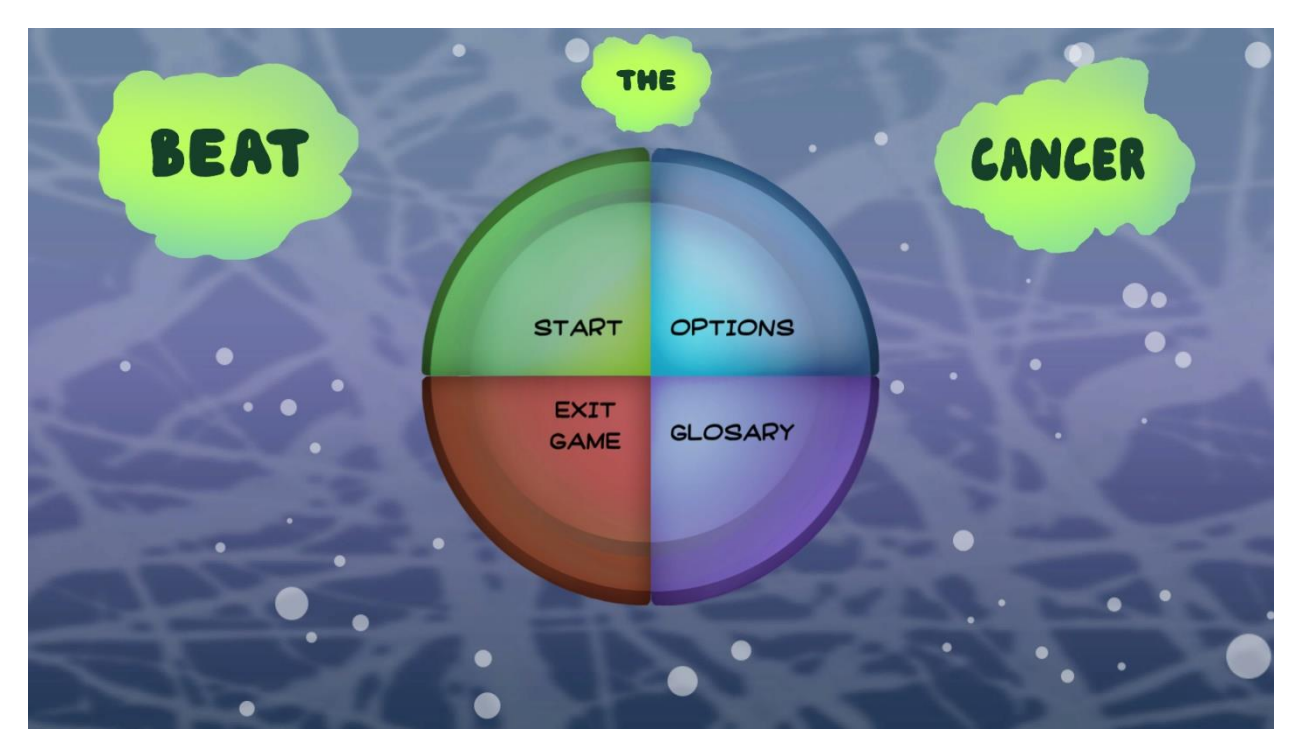

Figura 6.1 Menú Principal

### 6.2 Menú de configuración

En el menú de configuración podemos acceder a la configuración de audio, idioma y a los créditos del juego, el diseño es idéntico al encontrado en el menú principal. Para todas estas pantallas, el botón de volver atrás se encuentra siempre en el mismo lugar para ayudar a la navegabilidad.

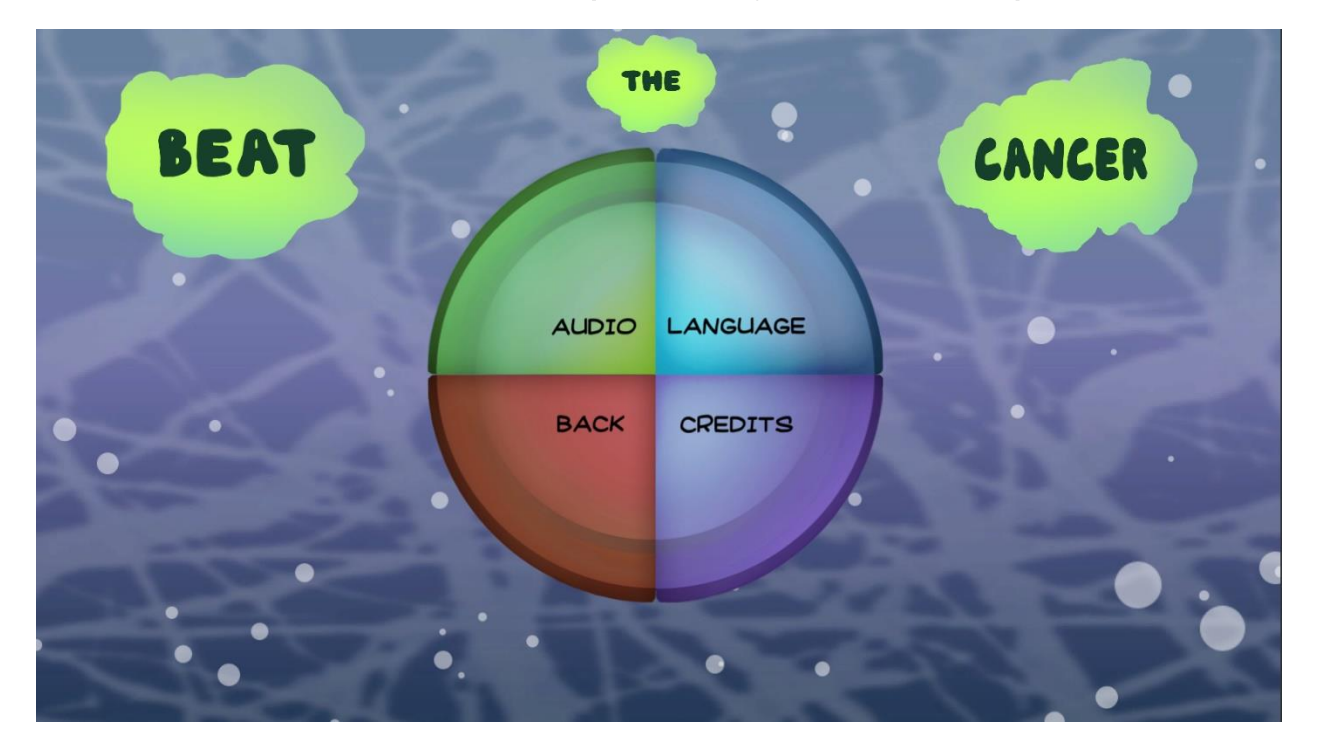

Figura 6.2 Menú de Configuración

#### 6.3 Menú de sonido

En el menú de sonido podemos cambiar los valores del volumen de la música, los efectos de sonido o todo el volumen en general, y volver atrás al menú de configuración.

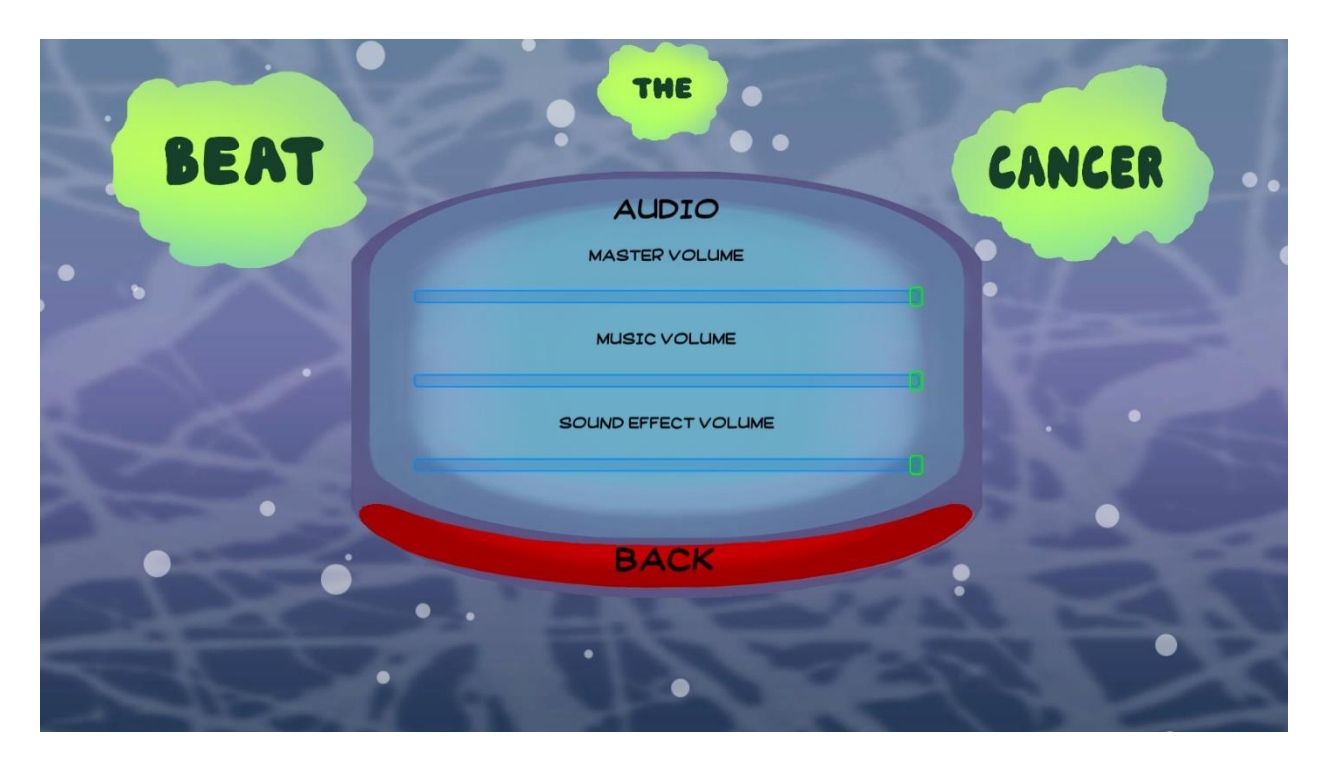

Figura 6.3 Menú de Sonido

### 6.4 Menú de idiomas

En este menú podemos cambiar automáticamente el idioma del juego entre inglés, español y alemán, así como volver al menú de configuración.

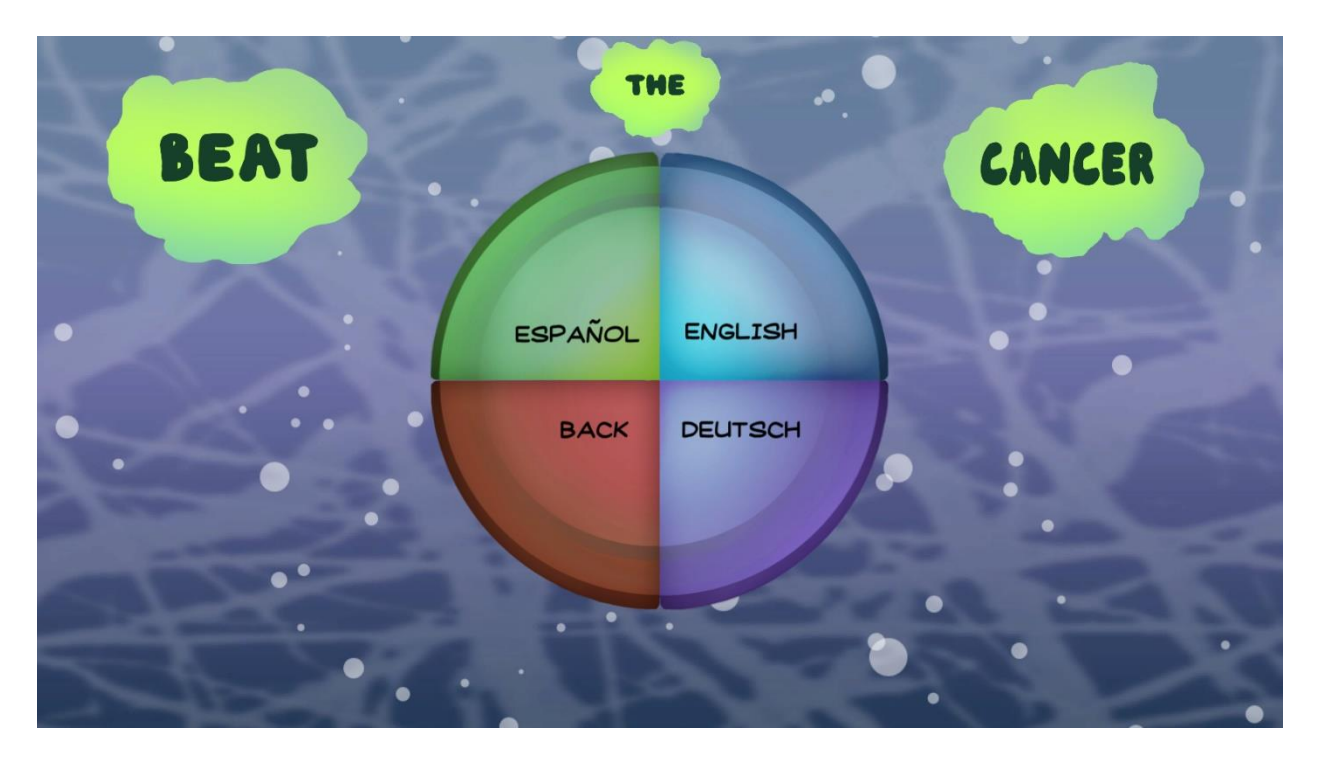

Figura  $6.4$ Menú de Idiomas

## 6.5 Menú de créditos

En este menú vemos los créditos del juego, con todos los participantes involucrados en el desarrollo del juego.

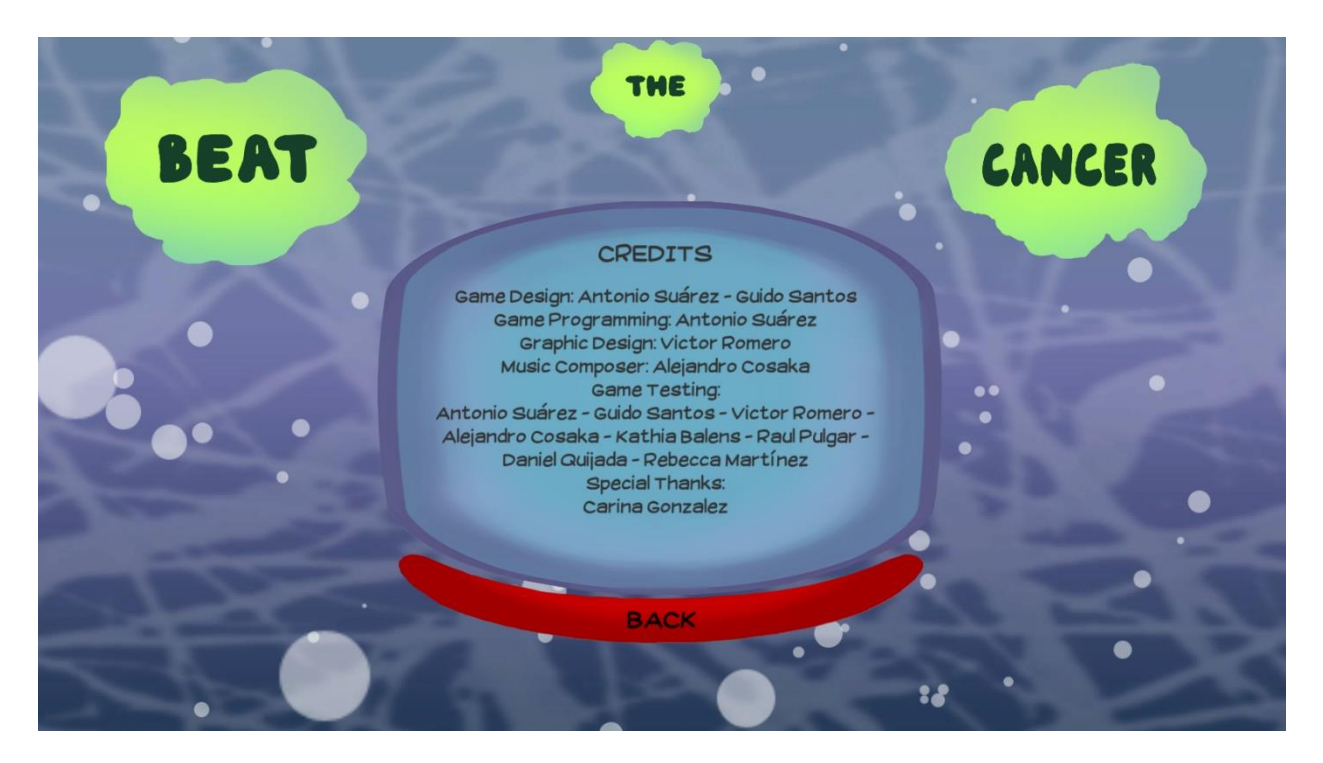

Figura  $6.5$ Menú de Créditos

## 6.6 Glosario

En el glosario podemos leer una breve descripción de como jugar, lo que hace cada célula y el objetivo final del juego.

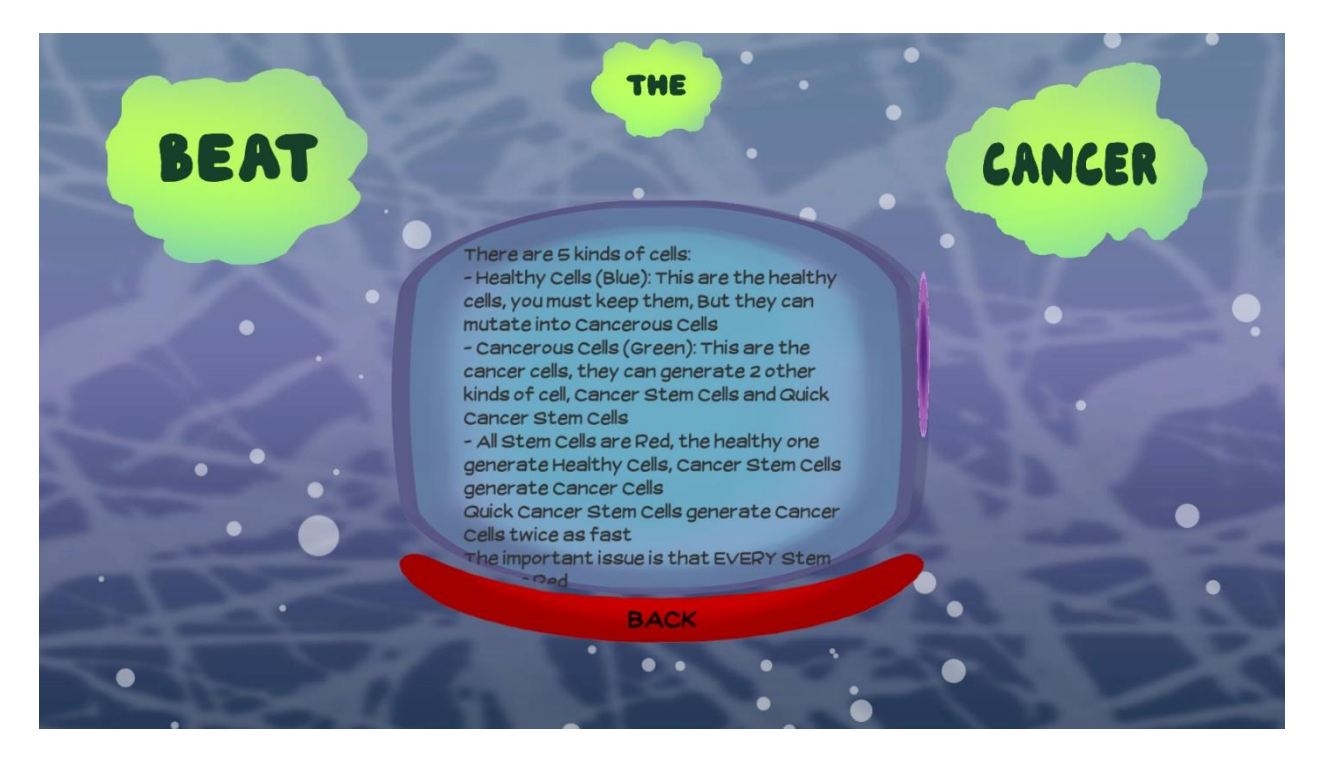

Figura 6.6 Glosario

## 6.7 Pantalla de selección de dificultad

En esta pantalla Podemos seleccionar os distintos niveles de dificultad y el tratamiento a aplicar para dar comienzo a la partida. También podemos acceder al tutorial a través del botón de Tutorial y volver al menú principal. Las ventanas de texto describen el nivel de selección seleccionado y el tratamiento seleccionado para que el jugador sepa cómo afecta cada combinación seleccionada.

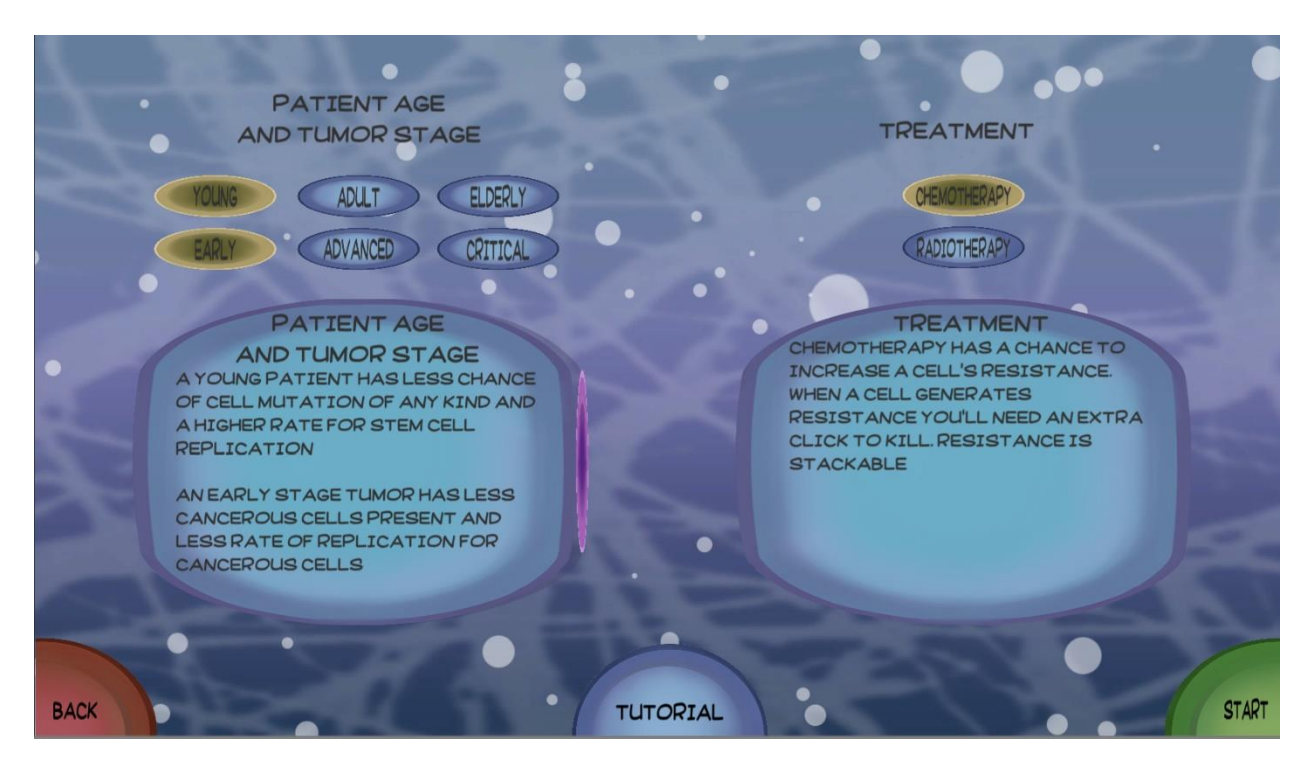

Figura 6.7 Pantalla de Selección de Dificultad

## **6.8 Tutorial**

En el tutorial aprenderemos a jugar el juego, las cuestiones básicas, como destruir células, como descubrir cuales son las células madres cancerígenas y al final podemos jugar una partida de baja dificultad.

En el tutorial también podemos pausar la partida igual que en el juego.

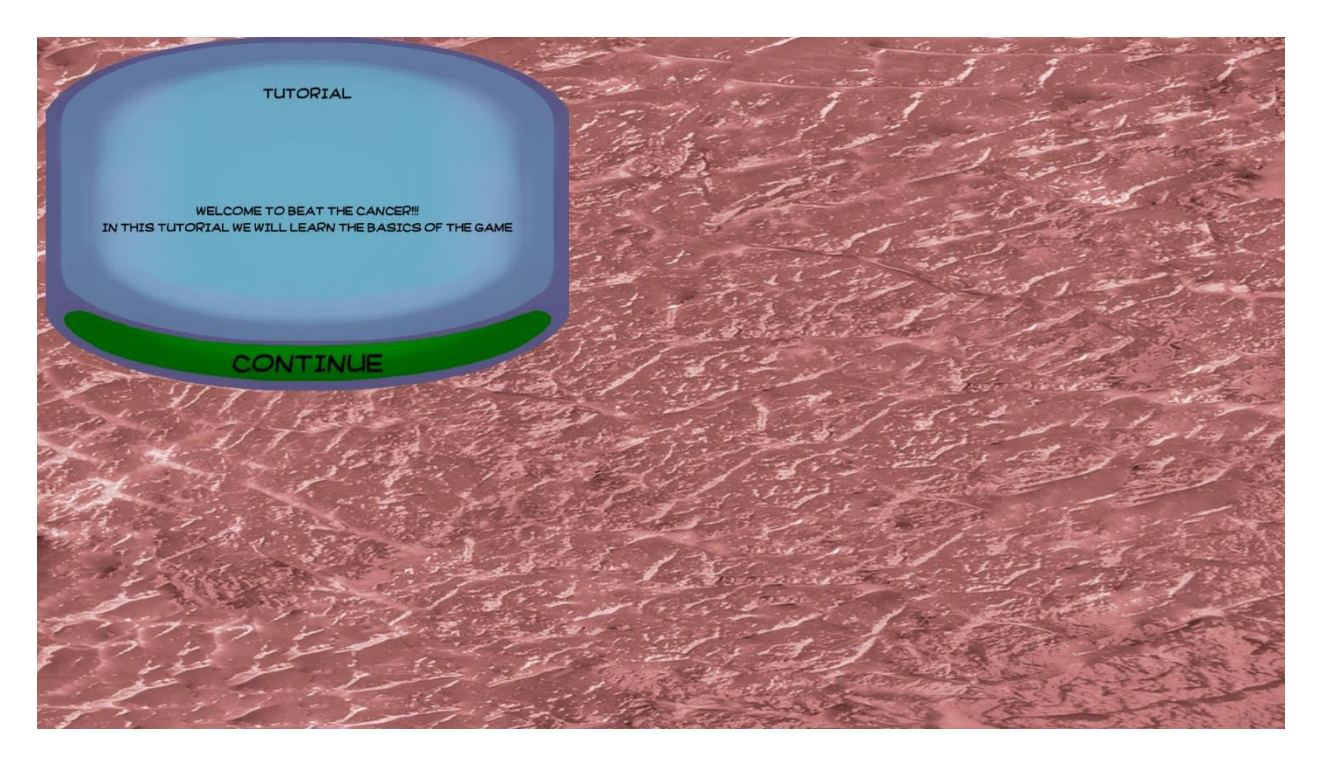

Figura 6.8 Tutorial

## 6.9 Pantalla del juego

A continuación, veremos cómo se ve la pantalla principal del juego con todas las células involucradas. Debido a la naturaleza caótica y aleatoria,  $2$ partidas no serán nunca iguales, incluso en la misma dificultad.

En la parte superior podemos apreciar la barra de progreso.

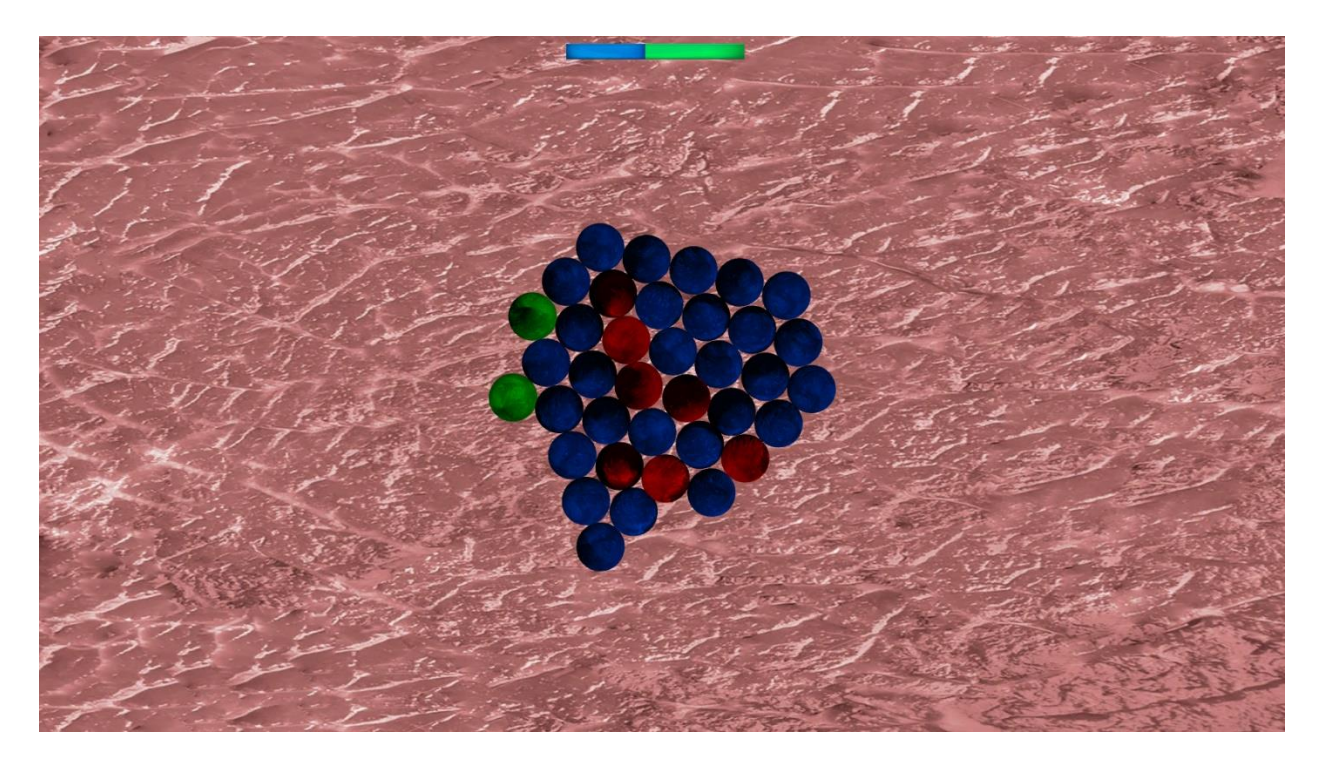

Figura 6.9 Pantalla del Juego

## 6.10 Pantalla de victoria

La pantalla de victoria se muestra cuando el jugador consigue ganar la partida. Para mantener la consistencia de colores, la pantalla es de color azul, representando las células sanas. Podemos volver al menú principal o salir del juego desde esta pantalla.

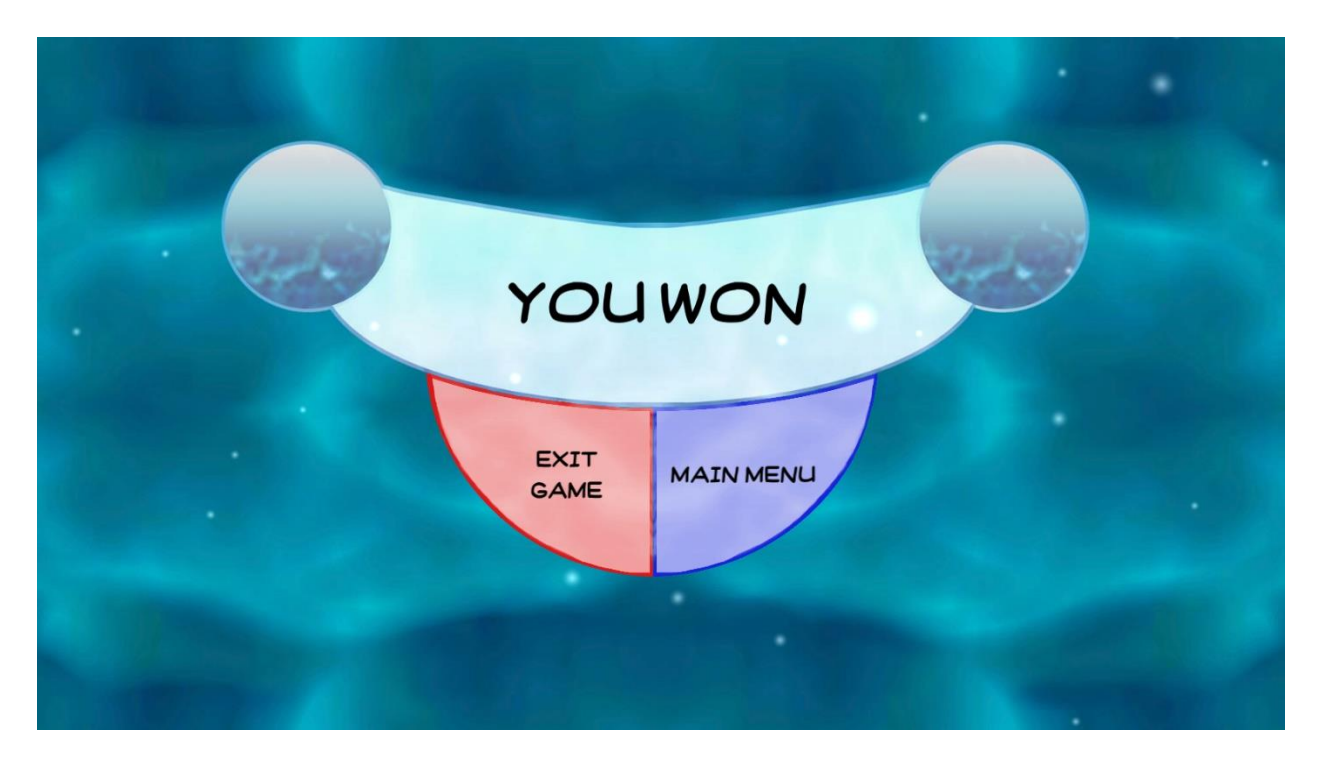

Figura 6.10 Pantalla de Victoria

## 6.11 Pantalla de derrota

La pantalla de derrota se muestra cuando el jugador no consigue ganar la partida. Para mantener la consistencia de colores, la pantalla es de color verde, representando las células cancerígenas. Podemos volver al menú principal o salir del juego desde esta pantalla.

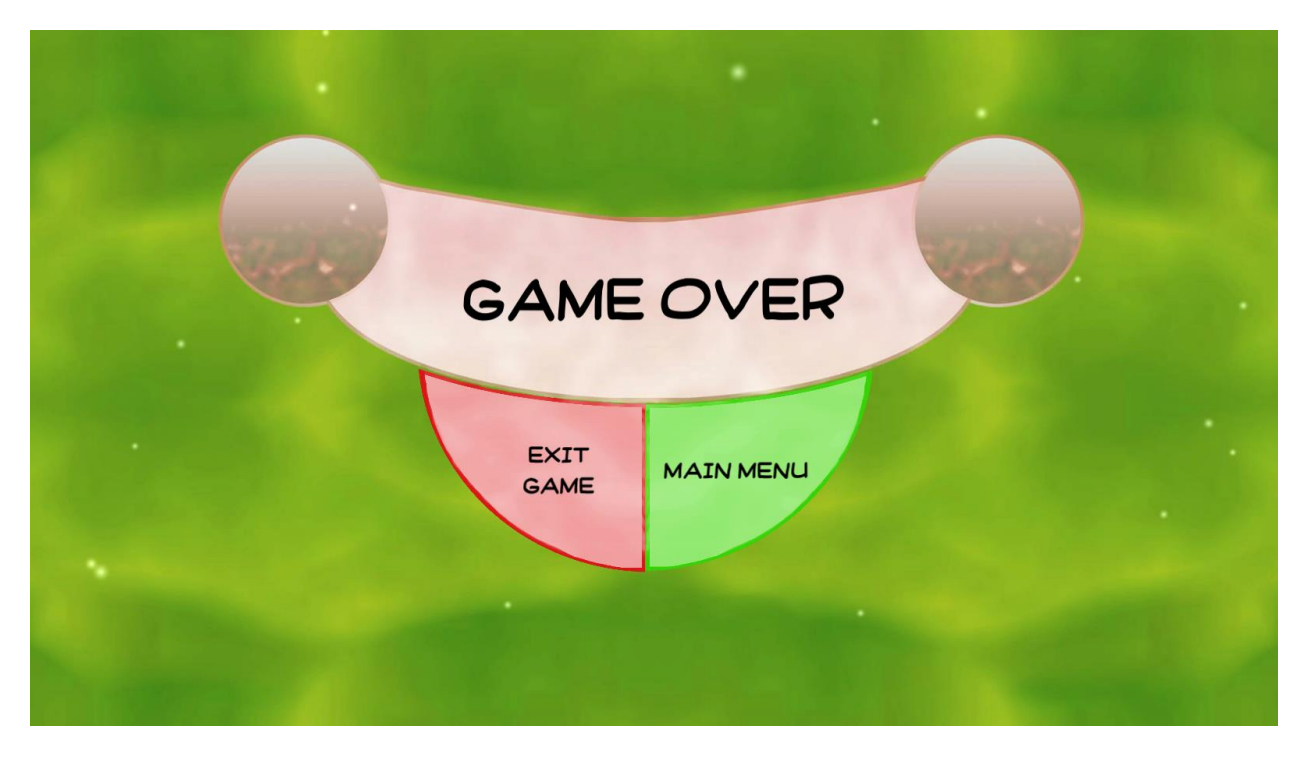

Figura 6.11 Pantalla de Derrota

# Capítulo 7. Conclusiones y líneas futuras

### 7.1 Conclusiones

En la realización de este trabajo se ha conseguido implementar un juego sencillo y divertido que permite aprender sobre el comportamiento de las células, tanto normales como cancerígenas, y aprender también sobre sus tratamientos.

El producto final cumple con los objetivos que se plantearon al comienzo del TFG, de una manera eficaz y alegre a la vista.

En materia de conocimientos adquiridos hay que destacar la utilización de Unity3D, una herramienta con la que el autor ya había trabajado, pero que durante este proyecto consiguió llegar a nuevos niveles y lograr objetivos que anteriormente no hubiera logrado.

### 7.2 Líneas futuras

La aplicación cumple con todos los objetivos y requisitos planteados al comienzo del diseño del proyecto, pero debido a la naturaleza abierta del juego, como proyecto futuro se pueden implementar nuevas mecánicas, nuevos niveles y nuevos tratamientos.

También es interesante plantear la posibilidad de portar el juego a dispositivos móviles, aumentando la accesibilidad del proyecto y llegando a

una mayor cantidad de personas que puedan ser beneficiadas de los conocimientos involucrados en el juego.

# Chapter 7. Summary and Conclusions

#### 7.1 Conclusions

In the making of this Project we implemented a simple and fun game that allows people to learn about all kind of cells behavior, both healthy and cancerous, as well as the some of the treatments available to cure the tumor.

The final product fulfills all the objective that were set at the beginning of the project, in an efficient and easy on the eye manner.

As for acquired knowledge we must focus on the usage of Unity3D, a tool the author of this paper was already familiar with, but went to higher qualities of work and was able to achieve a product that couldn't have before.

#### 7.2 Future Work

The game fulfills all the objectives and requisites set at the beginning of the project, but due to the open nature of the game, there's still so much content that could be added into the game, such a new difficulty levels, new treatments and new mechanics.

Also, it is important to note the possibility of porting the game into mobile devices, increasing the reach of the project to the public and allowing a higher amount of people to benefit from the knowledge instilled into the game.

## Capítulo 8. Presupuesto

En este capítulo estimamos el presupuesto del TFG. Teniendo en cuenta que el precio por hora de trabajo es de 20€ y calculando una media de 3 horas por día trabajado, la tabla de presupuesto es la siguiente:

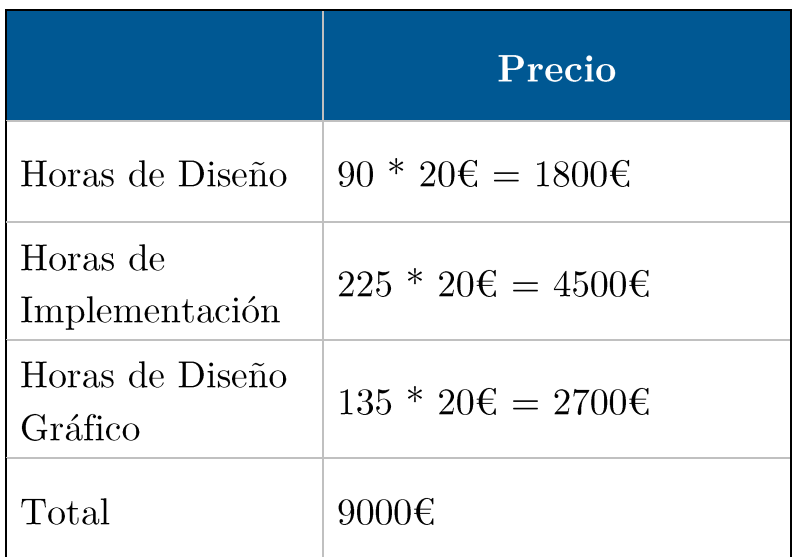

## Apéndice A. Funciones Principales

#### A.1. Controlador del Juego

```
using System.Collections;
using System.Collections.Generic;
using UnityEngine;
using UnityEngine.UI;
using UnityEngine.SceneManagement;
```

```
public class GameController : MonoBehaviour {
```

```
[HideInInspector] public static int maxSpawn = 0;
[HideInInspector] public static int max = 100;
[HideInInspector] public static GameObject[] Prefabs;
 [HideInInspector] public static float radio = 1f;
 [HideInInspector] public static float time;
 [HideInInspector] public static float startTime;
 [HideInInspector] public static float deathTime;
 [HideInInspector] public static int healthyDeath;
 [HideInInspector] public static int cancerDeath;
[HideInInspector] public static int healthyMutatesToCancer;
[HideInInspector] public static int cancerMutatesToStem;
 [HideInInspector] public static int cancerMutatesToFast;
 [HideInInspector] public static int healthyStemReplication;
 [HideInInspector] public static int cancerStemReplication;
[HideInInspector] public static int cancerFastReplication;
[HideInInspector] public static int healthyResistance;
[HideInInspector] public static int healthyStemResistance;
 [HideInInspector] public static int cancerResistance;
 [HideInInspector] public static int cancerStemResistance;
[HideInInspector] public static int cancerFastResistance;
[HideInInspector] public static int healthyNum;
[HideInInspector] public static int healthyStemNum;
 [HideInInspector] public static int cancerStemNum;
[HideInInspector] public static int cancerFastNum;
[HideInInspector] public static int cancerNum;
 [HideInInspector] public static int healthyAmount;
[HideInInspector] public static int cancerAmount;
   public Vector3 randomOffset;
 public bool isPause = false;
 public GameObject pauseMenu;
 public Slider progress;
```
// Use this for initialization

```
 void Start () {
         startTime = 2.0f;
         Prefabs = Resources.LoadAll<GameObject>("Prefabs") as GameObject[];
        for (int i = 0; i \lt healthyNum; i++) // Celulas Sanas
         {
             randomOffset = Random.insideUnitCircle * GameController.radio;
             randomOffset = new Vector3(randomOffset.x, randomOffset.z, randomOffset.y);
             Instantiate(Prefabs[1], (randomOffset), Quaternion.identity);
         }
        for (int i = 0; i < healthyStemNum; i++) //Celulas Madre Sanas
         {
             randomOffset = Random.insideUnitCircle * GameController.radio;
             randomOffset = new Vector3(randomOffset.x, randomOffset.z, randomOffset.y);
             Instantiate(Prefabs[4], (randomOffset), Quaternion.identity);
             healthyAmount++;
 }
        for (int i = 0; i < cancerNum; i++) // Celulas Cancer
         {
             randomOffset = Random.insideUnitCircle * GameController.radio;
             randomOffset = new Vector3(randomOffset.x, randomOffset.z, randomOffset.y);
             Instantiate(Prefabs[0], (randomOffset), Quaternion.identity);
             cancerAmount++;
         }
         for (int i = 0; i < cancerStemNum; i++) // Celulas Cancer Madre
\overline{\mathcal{L}} randomOffset = Random.insideUnitCircle * GameController.radio;
             randomOffset = new Vector3(randomOffset.x, randomOffset.z, randomOffset.y);
             Instantiate(Prefabs[2], (randomOffset), Quaternion.identity);
             cancerAmount++;
 }
         for (int i = 0; i < cancerFastNum; i++) // Celulas Madre Rapida
         {
             randomOffset = Random.insideUnitCircle * GameController.radio;
             randomOffset = new Vector3(randomOffset.x, randomOffset.z, randomOffset.y);
             Instantiate(Prefabs[3], (randomOffset), Quaternion.identity);
             cancerAmount++;
         }
         setCountText();
     }
    void setCountText()
     {
         progress.maxValue = healthyAmount + cancerAmount;
         progress.value = healthyAmount;
     }
     static public void Init (int healthyDeathVar, int cancerDeathVar,int
healthyMutatesToCancerVar, int cancerMutatesToStemVar, 
         int cancerMutatesToFastVar, int healthyStemReplicationVar, int
cancerStemReplicationVar, int cancerFastReplicationVar, 
         float timeVar, float deathTimeVar, int healthyNumVar, int healthyStemNumVar, int
cancerNumVar, int cancerStemNumVar, 
        int cancerFastNumVar, int healthyResistanceVar, int healthyStemResistanceVar, int
cancerResistanceVar, int cancerStemResistanceVar, 
         int cancerFastResistanceVar)
     {
```

```
40
```

```
/*
         * 0 Healthy Cell Dies
         * 1 Cancer Cell Dies
         * 2 Healthy Cell Mutates
         * 3 Cancer Cell Mutates into Cancer Stem Cell
         * 4 Cancer Cell Mutates en Fast Cancer Cell
         * 5 Healthy Stem Cell Replicates
         * 6 Cancer Stem Cell Replicates
         * 7 Fast Cancer Cell Replicates
         * 8 Time
         * 9 Delay for Cell Death
         * 19 Initial Healthy Cells
         * 11 Initial Healthy Stem Cells
         * 12 Initial Cancer Cells
         * 13 Initial Cancer Stem Cells
         * 14 Initial Fast Cancer Cells
         * 15 Healthy Cells Increase Resistance
         * 16 Healthy Stem Cells Increase Resistance
         * 17 Cancer Cells Increase Resistance
         * 18 Cancer Stem Cells Increase Resistance
         * 19 Fast Cancer Cells Increase Resistance
         */
         //Prefabs = Resources.LoadAll("Prefabs", GameObject);
       healthyAmount = 0;cancerAmount = 0; healthyDeath = healthyDeathVar;
         cancerDeath = cancerDeathVar;
         healthyMutatesToCancer = healthyMutatesToCancerVar;
         cancerMutatesToStem = cancerMutatesToStemVar;
         cancerMutatesToFast = cancerMutatesToFastVar;
         healthyStemReplication = healthyStemReplicationVar;
         cancerStemReplication = cancerStemReplicationVar;
         cancerFastReplication = cancerFastReplicationVar;
         time = timeVar;
         deathTime = deathTimeVar;
         healthyNum = healthyNumVar;
         healthyStemNum = healthyStemNumVar;
         cancerNum = cancerNumVar;
         cancerStemNum = cancerStemNumVar;
         cancerFastNum = cancerFastNumVar;
         healthyResistance = healthyResistanceVar;
        healthyStemResistance = healthyStemResistanceVar;
         cancerResistance = cancerResistanceVar;
         cancerStemResistance = cancerStemResistanceVar;
         cancerFastResistance = cancerFastResistanceVar;
    }
    // Update is called once per frame
    void Update () {
         progress = GameObject.Find("ProgressBar").GetComponent<Slider>();
         setCountText();
         if (healthyAmount == 0)
         {
             SceneManager.LoadScene(2);
 }
        if (cancerAmount == 0) {
```

```
 SceneManager.LoadScene(3);
         }
         if (Input.GetKeyDown(KeyCode.Escape) && !isPause)
         {
            pauseMenu.SetActive(true);
             isPause = true;
             Time.timeScale = 0f;
         }
        else if (Input.GetKeyDown(KeyCode.Escape) && isPause)
         {
             pauseMenu.SetActive(false);
             isPause = false;
             Time.timeScale = 1f;
 }
         if (Input.GetMouseButtonDown(0))
         {
             Ray ray = Camera.main.ScreenPointToRay(Input.mousePosition);
             RaycastHit hit;
            if (Physics.Raycast(ray, out hit))
\{ if (hit.collider.gameObject.GetComponent<HealthyCellReplication>())
StartCoroutine(hit.collider.gameObject.GetComponent<HealthyCellReplication>().LoseLife())
;
                 if (hit.collider.gameObject.GetComponent<HealthyStemCellReplication>())
StartCoroutine(hit.collider.gameObject.GetComponent<HealthyStemCellReplication>().LoseLif
e());
                 if (hit.collider.gameObject.GetComponent<CancerStemCellReplication>())
StartCoroutine(hit.collider.gameObject.GetComponent<CancerStemCellReplication>().LoseLife
();
                 if (hit.collider.gameObject.GetComponent<FastCancerCellReplication>())
StartCoroutine(hit.collider.gameObject.GetComponent<FastCancerCellReplication>().LoseLife
();
                 if (hit.collider.gameObject.GetComponent<CancerCellReplication>())
StartCoroutine(hit.collider.gameObject.GetComponent<CancerCellReplication>().LoseLife());
 }
         }
    }
}
```
## Apéndice B. Código Completo

## **B.1. Repositorio de BitBucket**

Todo el proyecto en Unity3D se encuentra disponible gratuitamente en un repositorio en BitBucket, incluye todo el código, imágenes, sonido y documentos varios involucrados en el proyecto.

https://bitbucket.org/cresty/beatthecancer

# Apéndice C. Cuestionario de evaluación de calidad de juegos digitales

### C.1. Resultados de la Evaluación

Se realizó un cuestionario para evaluar la calidad del proyecto, que se incluye como apéndice de este documento, se utilizó una muestra de 10 personas, de distintas edades y géneros, jugadores casuales y jugadores habituales. Los resultados muestran que el diseño del juego es atractivo, la mayoría considera que los colores y textos son consistentes y han obtenido conocimientos a través del juego. Los resultados muestran también que fue sencillo aprender a jugar por primera vez, y consideran que cualquiera podría aprender rápidamente, y el juego es fácil de jugar y las reglas claras y comprensibles. En términos de la modificación de las fuentes y colores las opiniones son variadas, y se determina que el juego no previene que el jugador cometa un error, pero permite recuperarse del error rápidamente. El juego da la impresión de ser sencillo y el contenido y estructura del mismo permite aprender con mayor facilidad.

La encuesta muestra que el juego presenta un reto adecuado, los cuáles evolucionan a buen ritmo, sin convertirse monótono y procurando una sensación de satisfacción cuando se completan objetivos. Los jugadores se sintieron satisfechos con lo aprendido gracias al juego y lo recomendarían a otras personas, y lo más importante, se divirtieron mientras jugaban.

## **Bibliografía**

- [1] City Salud: https://www.citysalud.es/
- [2] Teen City: http://www.dip-alicante.es/iter/teencity/teen\_city\_es.html
- [3] Re-Mission: http://www.re-mission.net/

[4] Pamela M. Kato, Steve W. Cole, Andrew S. Bradlyn, Brad H. Pollock. A Video Game Improves Behavioral Outcomes in Adolescents and Young Adults With Cancer: A Randomized Trial. Pediatrics. Volume 122, 2008. http://pediatrics.aappublications.org/content/122/2/e305

- [5] MalariaSpot: http://malariaspot.org/malariaspotweb-es/
- $|6|$  Unity: https://unity3d.com/es
- [7] Unreal Engine: https://www.unrealengine.com/
- [8] Cry Engine: https://www.cryengine.com/
- [9] Maya: https://www.autodesk.es/products/maya/overview
- [10] 3DS Max: https://www.autodesk.es/products/3ds-max/overview
- $|11|$  Blender: https://www.blender.org/
- [12] Ableton: https://www.ableton.com/
- [13] FL Studio: https://www.image-line.com/flstudio/
- [14]  $C#$ : https://es.wikipedia.org/wiki/C\_Sharp
- [15] VisualStudio: https://www.visualstudio.com/
- [16] Git: https://git-scm.com/
- [17] BitBucket: https://bitbucket.org/
- [18] SourceTree:  $\frac{\text{https://www.sourcetreeapp.com/}}{\text{https://www.sourcetreeapp.com/}}$
- [19] Photoshop:  $\frac{\text{https://www.adobe.com/es/Photoshop}}{}$